## **● Web問診について**

※2021 年 4 月受診者様分より 問診の回答を Web 上でご回答いただく Web 問診に変更いたしました。

①下記のURLもしくはQRコードにアクセスし、ログインを行ってください。

**URL:https://kenshinmonshin.bishinkai.or.jp/original-app/top**

※ログイン時のユーザー名・パスワードは受診票に記載されておりますので、ご確認ください。

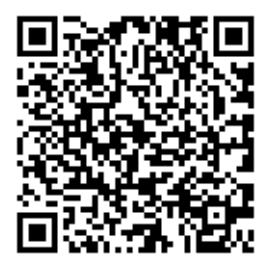

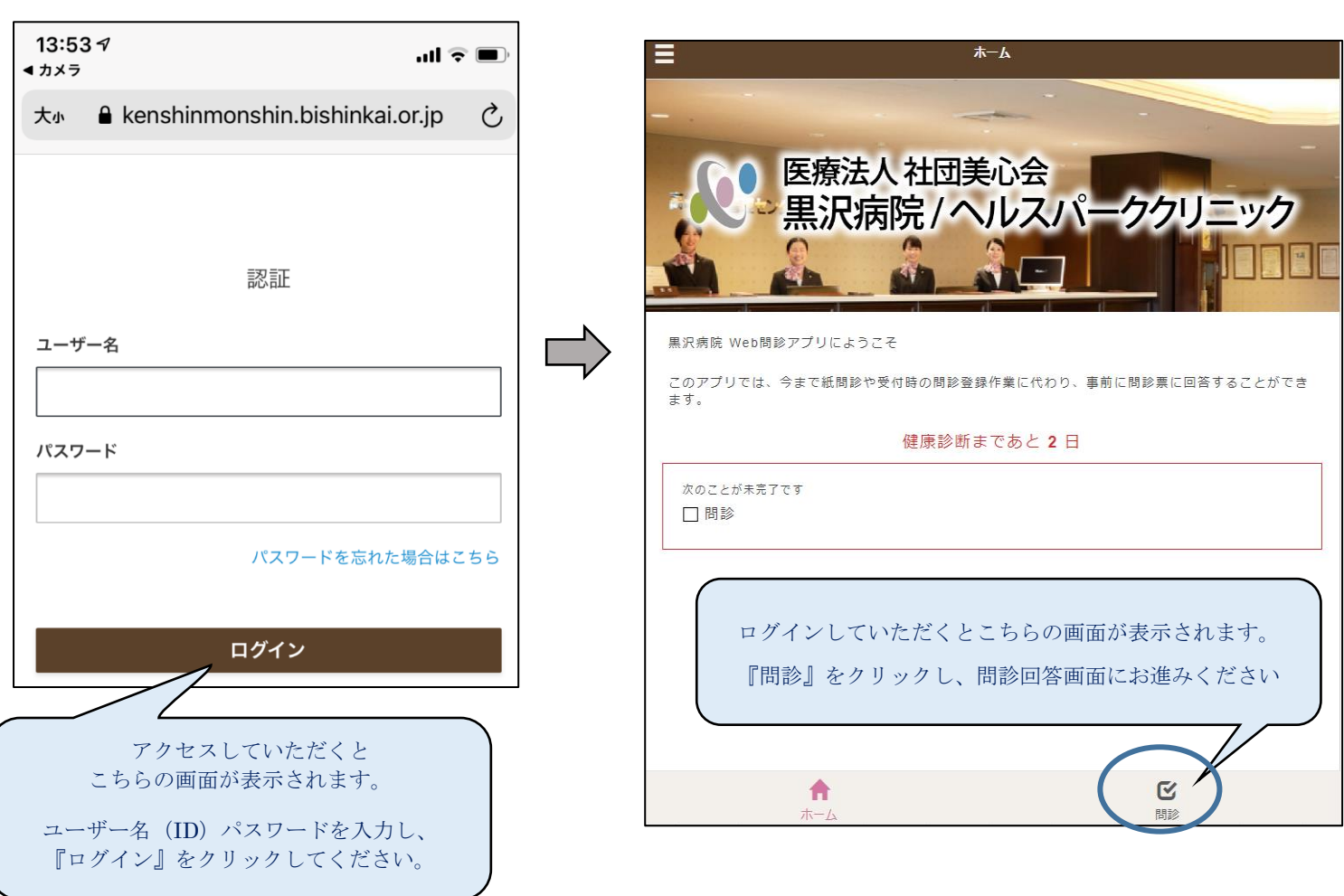

#### **※ 受診日までに全ての問診にご回答いただくと、受診日当日の受付がスムーズに行えます。**

- ※ 当日までにWeb問診のご回答がされていない場合は受診日当日に受付にてタブレット問診でご回答いただきます。 また、Web での登録が難しい方には来院時にお手伝いさせて頂きますので、ご安心ください。
- ※ 受診日当日には事前にお送りさせていただく受診票をお持ちください。

# Web 問診に関する よくある質問

### **URL、QR コードにアクセスしても画面が表示されない**

・インターネット環境を確認してください。(google 等で検索結果を表示できるか)

・法人のインターネット環境の場合、アクセスできるページを制限している場合が御座います。

- ・「kenshinmonshin.bishinkai.or.jp」を含む URL を許可していただく必要が御座います。
- ・PC からのアクセスの場合は Google chrome または Microsoft Edge をご利用ください。 Internet Explorer での動作保証はしておりません。

・スマートフォンからのアクセスの場合、android は Google chrome、iOS は safari をご利用ください。

### **ユーザー名、パスワードを入力しても画面が変わらない**

受診票に記載されているユーザー名、パスワードを確認し打ち間違いがないか確認してください。